## **RELEASE NOTES**

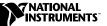

# VI LOGGER 1.0.1

Welcome to VI Logger, the configuration-based software solution for data logging. These release notes describe system requirements and installation, and contain a list of bug fixes and a list of known issues.

## **System Requirements**

Before you unpack and install your VI Logger software kit, make sure you have the following necessary system requirements to run this system:

- Windows 2000/NT/XP/Me/9x
- For LabVIEW add-on, LabVIEW 6.1 or later
- VI Logger 1.0
- For CVI add-on, CVI 6.0 or later
- Supported DAQ device with NI-DAQ 6.9.2 or later

## **Installing VI Logger**

To install VI Logger, run the file setup.exe and follow the instructions that appear on your screen. Click **Finish** when the installation is complete. You can then access the VI Logger utility through the National Instruments Measurement and Automation Explorer (MAX).

# **Bug Fixes**

- ActiveX was not functioning correctly after VI Logger had been installed, resulting in the error, **4502:** Task does not exist. This has been fixed.
- VI Logger now correctly observes regional options, such that the decimal symbol is either "," or ".".
- Using VI Logger with thermocouples using user defined CJC channels no longer causes incorrect scaling of signals.

CVI<sup>™</sup>, LabVIEW<sup>™</sup>, National Instruments<sup>™</sup>, NI<sup>™</sup>, ni.com<sup>™</sup>, and NI-DAQ<sup>™</sup> are trademarks of National Instruments Corporation. Product and company names mentioned herein are trademarks or trade names of their respective companies. For patents covering National Instruments products, refer to the appropriate location: **Help\*Patents** in your software, the patents.txt file on your CD, or ni.com/patents.

- Deleted Virtual Channels no longer show up on the Virtual Channels tab in MAX.
- You can now run a task even though invalid channels are listed in the Virtual Channels tab in MAX.
- Running VI Logger from several instances of MAX no longer causes MAX to hang when stopping a task.
- VI Logger now properly displays Japanese characters.
- There is no longer a problem reading renamed runs using the VI Logger Reader VIs in LabVIEW.
- The problem launching the DataSocket server on slow Windows 95/98 machines has been fixed.
- The VI Logger Set Output VI now initializes the settings correctly when starting a VI.
- VI Logger now runs properly when installed in a directory other than National Instruments.
- There is now multiple Y-axis support for Historical Data tab graph in MAX.
- CVI now returns the correct VI Logger error codes.
- Data on the Real-Time/Historical Data chart is now displayed in the same order that it appears on the Virtual Channels tab.

## **Known Issues**

The following known issues exist in VI Logger, Version 1.0.1.

#### **Re-launching MAX**

If any National Instruments programs visible in MAX encounter problems and do not release resources, MAX will remain in memory. In this case, you will not be able to launch MAX again. To solve this, go to the Windows Task Manager and manually end the **nimax** process.

#### **Viewing RDA Server Data**

To view data on the Real Time Data tab when you run a VI Logger task using the National Instruments Remote Data Acquisition (RDA) server, both computers must be time-synchronized. If the computers are not synchronized, reset the computer with VI Logger to be chronologically ahead of the RDA server computer. You can click in the hyper trend chart to begin displaying data. Select a run to view data after it has been logged.

#### **Running Two Tasks Simultaneously**

You cannot run two tasks at one time in VI Logger if the tasks use the same data acquisition device. You can run two tasks at one time if you are using two different devices.

#### Using RDA as a Source for a DIO Signal

At this time you cannot control logging in VI Logger with a DIO line when using RDA as a source for the DIO signal.

#### Logging an Analog Trigger as an Analog Channel

If you are logging an analog trigger as an analog channel at the same time as other channels, the analog channel will always appear as the first trace on the hyper trend chart in the Display and Real Time Data tabs, despite the channel number of the analog channel.

#### **Deleting a Database in MAX**

If you delete a database using **Tools»VI Logger»Database**, or right-click and select **Delete**, for a given database, you should exit and re-launch the Measurement & Automation Explorer. Using this feature while looking at a trace in the database through the hyper trend chart results in the database being marked for deletion instead of actually being deleted. This allows you to continue logging to that database, but would result in the data being lost when you close MAX. Closing MAX after this action ensures that the database is successfully removed and further data is logged to a database that is not marked for deletion.

#### **Configuring Write to Digital Line**

You cannot configure a digital SCXI channel for event action "write to digital line."